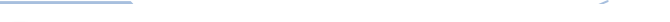

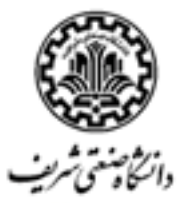

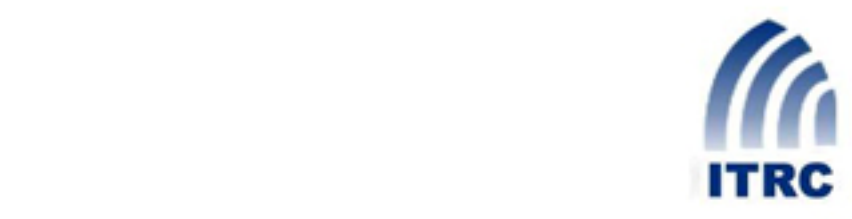

# آزمايشگاه و مركز تخصصي آپا

l

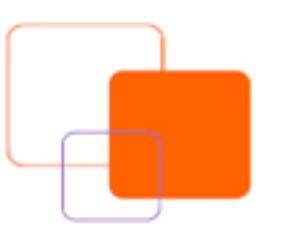

در حوزه پايگاه دادهها

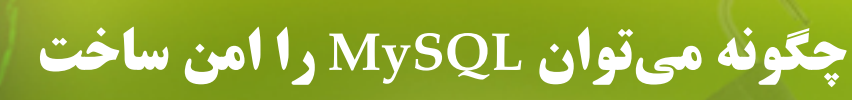

 $\overline{a}$ 

چگونه میتوان MySQL را امن ساخت

ساره سادات امامي

emami@ee.kntu.ac.ir

دیماه ۱۳۸۷

مقاله سفيد - گزارش فني

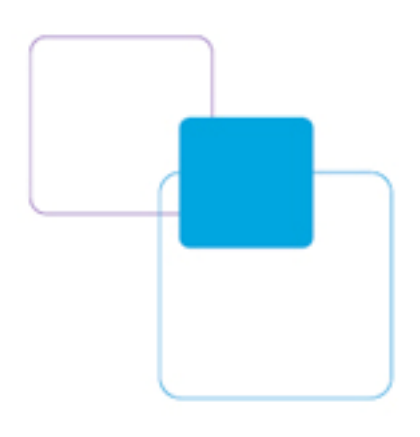

#### **مقدمه**

MySQL يکی از محبوبترين پايگاه دادهها به خصوص در محيطهای اينترنتی است. از مزايای MySQL سادگی استفاده از آن و کارايی بالای آن است. در راستای استفاده مؤثرتر از اين پايگاه دادهها بايد آن را تا حد ممکن امن ساخت. امن سازی يک سيستم مديريت پايگاه دادهها از جنبههای مختلفی قابل توجه است، برای مثال نصب آن بر روی کارگزار <sup>٬</sup> باید به گونهای امن باشد که آن را از دید دیگران محفوظ نگاه دارد، به همين ترتيب برای محافظت پايگاه دادهها در شبکه بايد تدابير مختلفی در نظر گرفته شود. در اين مقاله سعی شده است، روشهای امن سازی پايگاه دادههای MySQL به طور کامل شرح داده شود.

## **مراحل امنسازي MySQL**

در اين مقاله امن سازی کارگزار MySQL و برقراری امنيت در ارتباطات آن در ۹ مرحله توضيح داده می- شود، که هر مرحله خود شامل چندين بخش است. اين مراحل از قرار زير هستند:

- .۱ نصب امن کارگزار MySQL
- أ. ايجاد کاربر و گروه کاربری اختصاصی در سيستم عامل
	- ب. اعطای حقوق مورد نياز به کاربر ايجاد شده
	- ج. اعمال chrooting در سيستم عامل FreeBSD
		- .۲ پيکربندی کارگزار MySQL به شکلی امن

<u>.</u>

- أ. غيرفعالسازی دسترسیهای ناامن از راه دور به کارگزار MySQL
- ب. فعالسازی دسترسیهای امن از راه دور به کارگزار MySQL با استفاده از پروتکلهای SSL و يا SSH
- ج. بهينهسازی تنظيمات پيکربندی کارگزار MySQL با افزودن تنظيماتی خاص به فايل پيکربندی

Server<sup>1</sup>

- .۳ حذف اشياء غيرضروری در پايگاه دادههای MySQL
	- أ. حذف پايگاه دادههای test
	- ب. حذف حسابهای کاربری بینام
		- .۴ ايمنسازی حسابهای کاربری
- أ. اطمينان حاصل کردن از وجود گذرواژه برای کليه حسابهای کاربری، با بررسی اطلاعات کليه حسابهای کاربری و انتساب گذرواژه به حسابهايی که گذرواژه ندارند ب. تا جای ممکن عدم استفاده از کاراکترهای عام در نام ميزبان حسابهای کاربری ج. ايمنسازی حساب کاربری مدير با تغيير نام آن از root به نامی ديگر، اعطای مجوزی قوی به آن، غيرفعالسازی دسترسی از راه دور به آن و يا مشخص کردن نام ميزبان راه دور به طور کامل
	- .۵ استفاده از احراز هويت ايمن برای تصديق هويت کاربران
- أ. انتخاب گذرواژههای قوی و ايمن برای کاربران ب. رمزگذاری گذرواژگان با استفاده از تابع ()PASSWORD در MySQL از نسخههای بعد از 4.1 ج. ارائه ايمن گذرواژه به کارگزار با قرار دادن آن در فايلی که از ديد ديگر کاربران به دور
	- است و يا عدم ارائه آن به شکلی که در ديد ديگران باشد
		- .۶ کنترل دسترسی کاربران
	- أ. اعطای تنها حقوق مورد نياز به هر کاربر و ابطال مجوزهای غير ضروری آنها ب. عدم اعطای حقوق مديريتی به کاربران معمولی و غير مدير ج. محدود کردن تعداد اتصالات همزمان هر کاربر به کارگزار MySQL
		- د. استفاده از ديدها برای محدود کردن دسترسیهای کاربران

.۷ ذخيرهسازی امن اطلاعات

أ. رمز کردن اطلاعات ستونهای حساس جداول با استفاده از توابع رمزگذاری مانند AES

چگونه میتوان MySQL را امن ساخت

۳

- .۸ پشتيبانگيری منظم از اطلاعات
- أ. پشتيبانگيری در زمانهای مشخص با استفاده از برنامههای جانبی mysqldump و mysqlhotcopy) در شرايط خاص میتوان در سطح دستورات SQL نيز از اطلاعات پشتيبان گرفت)
- ب. فعالسازی ثبت دودويی وقايع برای استفاده از آن در بهروز رسانی اطلاعات بعد از بازيابی پشتيبانها
	- .۹ فعالسازی گزارشهای ثبت وقايع در کارگزار برای انجام امور نظارتی در سيستم
- أ. فعالسازی گزارش ثبت خطا برای پيگيری خطاهای رخ داده در سيستم ب. فعالسازی گزارش ثبت پرس و جوی جامع برای نظارت بر اتصالات و پرس و جوهای هر
- کاربر
- ج. فعالسازی گزارش ثبت دودويی وقايع به منظور پيگيری تغييرات درخواستی هر کاربر و همچنين استفاده از آن در بهروز رسانی بازيابی پايگاههای دادهها بعد از بازيابی فايل پشتيبان
- د. فعالسازی ثبت پرس و جوی کند برای شناسايی پرس و جوهای زمانبر و تشخيص مکانهايی که برای افزايش سرعت نياز به شاخص دارند

### **.1 نصب امن كارگزار MySQL**

اولين قدم برای داشتن يک پايگاه دادههای امن، نصب ايمن کارگزار آن است. قبل از نصب MySQL بهتر است يک کاربر و گروه کاربری بر روی سيستم عامل ايجاد شود که مختص MySQL باشد. برای مثال اگر از سیستم عامل لینوکس استفاده میکنید، با اجرای دستورات زیر در پوسته<sup>۲</sup> لینوکس میتوانید گروه و کاربر اختصاصی MySQL را بسازيد.

Shell $^{\dagger}$ 

۴

addgroup MySQL adduser --group MySQL mysql

دیماه ۱۳۸۷

در سيستم عامل ويندوز بايد به مسير Computer> - Tools Administrative> - Panel Control Groups and Users Local> - Management رفته، سپس گروه کاربری و کاربر جديد از اين گروه را ايجاد کنيد. حال با کاربر جديد وارد سيستم عامل شده و MySQL را نصب کنيد. نصب MySQL در سيستم عامل لينوكس مىتواند با استفاده از فايلهاى rpm و يا كامپايل كد منبع<sup>۲</sup> آن انجام شود. در سيستم عامل ويندوز نيز میتوان علاوه بر کامپايل و ايجاد فايل اجرايی، از فايلهای نصب خودکار مخصوص ويندوز ( windows installer (استفاده کرد. بعد از نصب MySQL بايد مالکيت مسيری که پايگاه دادههای MySQL در آنجا قرار دارد، به علاوه اجازه خواندن اين فايلها را فقط به گروه و کاربر MySQL داد. برای مثال در سيستم عامل لينوکس بايد دستورات زير را اجرا کرد:

chown -R root /usr/local/mysql chown -R mysql /usr/local/mysql/var chgrp -R MySQL /usr/local/mysql

همچنين بايد مجوزهای زير را بر روی فايل پيکربندی MySQL (در لينوکس my.cnf و در ويندوز my.ini) تعريف کرد:

chown root:sys /etc/my.cnf chmod 644 /etc/my.cnf

به اين ترتيب مالک فايل پيکربندی MySQL را کاربران root و sys تعريف کرده و اجازه خواندن و نوشتن بر روی فايل را به اين مالکان میدهيم، همچنين به اعضای گروه و ديگر کاربران فقط اجازه خواندن فايل پيکربندی را میدهيم. در صورتی که از سيستم عامل ويندوز استفاده میکنيد برای اعطای هريک از اين مجوزها بايد بر روی فايل و يا پوشه مورد نظر راست-کليک کرده و در بخش security مجوزهای مورد نظر را تعريف کنيد.

يکی ديگر از تدابير امنيتی پيشنهادی در زمان نصب و راه اندازی اوليه کارگزار MySQL، که تنها قابل اجرا در سيستم عامل لينوکس FreeBSD است، chrooting است. chrooting به عمليات تغيير محل فايلهای

<u>.</u>

Source code<sup>r</sup>

 $\Delta$ 

اجرايی سرويس پايگاه دادههای MySQL) يا همان daemonها) از مسير پيش فرض و انتقال آنها به مسير ديگر، گفته میشود. با استفاده از chrooting برنامه MySQL فقط تحت مجوزهای تعريف شده اجرا شده و دسترسی به آن به طور کامل تحت کنترل قرار میگيرد. برای اين کار توصيه میشود ابتدا يک بار کارگزار را راه اندازی کرده (با اجرای دستور start service mysql) و بعد از اطمینان از اتصال به کارگزار MySQL، کارگزار را غير فعال سازيد (با اجرای دستور stop service mysql). برای اعمال chrooting ابتدا مسير جديدی مانند mysql/chroot/ ساخته و کليه پوشههای لازم را در آن ايجاد میکنيم:

mkdir -p /chroot/mysql/dev mkdir -p /chroot/mysql/etc mkdir -p /chroot/mysql/tmp mkdir -p /chroot/mysql/var/tmp mkdir -p /chroot/mysql/usr/local/mysql/libexec mkdir -p /chroot/mysql/usr/local/mysql/share/mysql/English

دسترسی به پوشههای ساخته شده بايد محدود و به صورت زير باشد:

<u>.</u>

```
chown -R root:sys /chroot/mysql 
chmod -R 755 /chroot/mysql 
chmod 1777 /chroot/mysql/tmp
```
سپس فايل های زير بايد در مسيرهای جديد کپی شوند:

cp /usr/local/mysql/libexec/mysqld /chroot/mysql/usr/local/mysql/libexec/ cp /usr/local/mysql/share/mysql/english/errmsg.sys /chroot/mysql/usr/local/mysql/share/mysql/english/ cp /etc/hosts /chroot/mysql/etc/ cp /etc/host.conf /chroot/mysql/etc/ cp /etc/resolv.conf /chroot/mysql/etc/ cp /etc/group /chroot/mysql/etc/ cp /etc/master.passwd /chroot/mysql/etc/passwords cp /etc/my.cnf /chroot/mysql/etc/

حال بايد گذرواژه<sup>۴</sup> کليه کاربران و گروههای غير از mysql از فايلهای chroot/mysql/etc/passwords/

و group/etc/mysql/chroot/ حذف شود. سپس پايگاه دادههای گذرواژه بايد به شکل زير ساخته شود:

cd /chroot/mysql/etc pwd\_mkdb -d /chroot/mysql/etc passwords rm -rf /chroot/mysql/etc/master.passwd

Password<sup>\*</sup>

۶

يکی ديگر از فايلهايی که بايد در مسير جديد ساخته شود، وسيله تهی به نام null است که در مسير :دارد قرار /chroot/mysql/dev/

mknod /chroot/mysql/dev/null c 2 2 chown root:sys /chroot/mysql/dev/null chmod 666 /chroot/mysql/dev/null

دیماه ۱۳۸۷

در نهايت بايد فايلهای پايگاههای دادههای MySQL و جداول مجوزها در مسير جديد کپی شوند: <sup>٥</sup>

cp -R /usr/local/mysql/var/ /chroot/mysql/usr/local/mysql/var chown -R mysql:mysql /chroot/mysql/usr/local/mysql/var

در شرايطی که از زبان ديگری به غير از انگليسی برای نگهداری دادهها استفاده میشود بايد فايلهای مربوطه از مسير charsets/mysql/share/mysql/local/usr/ در مسير جديد معادل آن کپی شوند. بعد از انتقال اطلاعات لازم به مسير مورد نظر، بايد اجرای صحيح MySQL را در مسير جديد آزمايش کرد:

chrootuid /chroot/mysql mysql /usr/local/mysql/libexec/mysqld &

# **.2 پيكربندي كارگزار MySQL**

در اين مرحله بايد کارگزار MySQL را با توجه به نيازهای امنيتی خود پيکربندی کرد. فايل اصلی پيکربندی MySQL در سيستم عامل لينوکس به طور پيش فرض در مسير cnf.my/etc،/ و در سيستم عامل ويندوز در مسير نصب آن قرار دارد (برای مثال C:\Program Files\MySQL\MySQL Server 5.0\my.ini). تغييرات مورد نياز برای پيکربندی ايمن MySQL از قرار زير است:

غير فعال سازی دسترسیهای ناامن از راه دور به کارگزار

<u>.</u>

کارگزار MySQL به طور پيش فرض قابل دسترسی از راه دور بوده و به درگاه ۳۳۰۶ IP/TCP گوش می- دهد، چنانچه نيازی به دسترسی از راه دور به پايگاه دادهها نيست، برای مثال به طور مستقيم از پايگاه داده- ها استفاده نمیشود و از نرم افزار واسطی مانند PHP استفاده میشود، بهتر است دسترسی از راه دور به کارگزار MySQL غير فعال شود. برای اين کار بايد تنظيم زير را به محتويات فايل پيکربندی MySQL اضافه کرد:

Grant tables  $\triangle$ 

۷

skip-networking

دیماه ۱۳۸۷

به هر حال توصيه میشود اجازه دسترسی از راه دور به فراکاربران مدير (برای مثال root (داده نشود، زيرا منشأ بسياری از آسيبپذيریها دسترسی راه دور به کاربر root است.

فعالسازی دسترسیهای امن از راه دور به کارگزار

توصيه میشود در صورت نياز به اتصال از راه دور به پايگاه دادههای MySQL است، برقراری ارتباط و تبادل اطلاعات در بستری امن و رمزشده صورت پذيرد. برای برقراری ارتباط امن و رمز شده میتوان از پروتکلهای ارتباطی SSL و SSH بهره برد. کارگزار MySQL در نسخههای بعد از 4.0.0، از SSL در ارتباطات پشتیبانی ميکند، به علاوه درگاه SSH نيز ميتواند در هنگام ارسال دادهها به عنوان مسيري براي رمزگذاري و فشرده سازي مورد استفاده قرار گيرد. پروتکل SSL مستقيم با کارگزار MySQL در ارتباط بوده و رمزگذاری و رمزگشايی اطلاعات در سمت کارگزار از طريق خود MySQL انجام میشود. اما در SSH اين ارتباط از طريق سيستم عامل کنترل و رمز میشود، و اطلاعات در سمت کارگزار بعد از رمزگشايی در اختيار MySQL قرار میگيرند، به عبارتی رمزگشايی و رمزگذاری اطلاعات برعهده کارگزار SSH است.

٨ پروتکل SSL اساساً برای امن سازی ارتباط در لايه انتقال اطلاعات شبکه استفاده میشود که عموماً بر رمزگذاری و انتقال اطلاعات با استفاده از سیستم رمزنگاری کلید عمومی ْ تکیه دارد. در این پروتکل هدف حفظ حريم خصوصی، صحت و درستی اطلاعات است. در مقاله سفيد "برقراري ارتباط امن از طريق SSL در MySQL "چگونگی اتصال به کارگزار MySQL با استفاده از پروتکل SSL توضيح داده شده است.

پروتکل SSH نيز برای برقراری ارتباط امن و رمز شده ايجاد شده است. اين پروتکل خود حاوی برخی استانداردهای احراز هويت بوده و برای رمزنگاری دادهها از روشهای مختلف از جمله رمزنگاری کليد عمومی استفاده میکند. هدف اصلی اين پروتکل برقراری ارتباط به شکلی امن است، با اين وجود بستری امن برای

-

Secure Socket Layer

Secure SHell  $\degree$ 

Transport layer<sup> $\lambda$ </sup>

Public key cryptography<sup>\*</sup>

انتقال اطلاعات را فراهم میآورد که به طور پيش فرض از رمزنگاری متقارن استفاده میکند. در سيستم عامل لينوکس اين پروتکل به طور خودکار پياده سازی شده است، اگر کارخواه`` از سيستم عامل لينوکس استفاده کند، با استفاده از پياده سازی SSH در سيستم عامل خود میتواند به کارگزار MySQL متصل گردد. اما چنانچه کارخواه از سيستم عامل ويندوز استفاده کند، میتواند از نرم افزارهايی که اين پروتکل را پيادهسازی کردهاند، مانند PUTTY، استفاده کند. نحوه برقراری ارتباط از طريق PUTTY در مقاله سفيد "برقراري ارتباط امن از طريق Putty بين کارگزار و کارخواه MySQL در XP Windows "توضيح داده شده است. در نهايت چنانچه کارگزار بر روی سيستم عامل ويندوز نصب شده باشد، میتوان از نرم افزار OpenSSH برای برقراری ارتباط امن استفاده کرد که به طور مفصل در مقاله سفيد "برقراري ارتباط امن در MySQL با استفاده از SSH در ويندوز" توضيح داده شده است.

#### بهينهسازی تنظيمات پيکربندی کارگزار

برای بهبود ايمنی عملکرد پايگاه دادههای MySQL، بهتر است تغييرات زير را در تنظيمات فايل پيکربندی کارگزار MySQL انجام داد:

• برای بهبود امنيت محلی، مناسب است استفاده از دستور INFILE LOCAL DATA LOAD را غيرفعال ساخت. بدين وسيله از خواندن غيرمجاز فايلهای محلی با استفاده از اين دستور جلوگيری میشود. از اين دستور در تزريق دستورات SQL از طريق سايتهای وب تحت PHP بسيار <sup>١١</sup> استفاده میشود. برای غيرفعالسازی استفاده از اين دستور بايد پارامتر زير را به فايل پيکربندی MySQL اضافه کرد.

local-infile=0

• اگر بخواهيم مطمئن باشيم که دستور DATABASES SHOW فقط پايگاه دادههايی را نشان می- دهد که کاربر حق دسترسی به آنها را دارد، بايد دستور زير را به تنظيمات پيکربندی اضافه کرد:

> Client $\cdot$ SOL injection<sup>11</sup>

چگونه میتوان MySQL را امن ساخت

-

safe-show-database

• برای اطمينان از ايجاد کاربر جديد با استفاده از دستور GRANT تنها توسط کاربرانی که دارای مجوز INSERT بر روی جدول mysql.user هستند، بايد دستور زير به تنظيمات پيکربندی افزوده شود:

safe-user-create

• افزودن دستور زير به فايل پيکربندی برای جلوگيری از احراز هويت کاربرانی که گذرواژه آنها با نسخههای قبل از 4.1 MySQL ايجاد شده است، پيشنهاد میشود (گذرواژه در اين نسخهها با الگوريتمهای رمزنگاری ضعيفی رمز میشود که به راحتی قابل شکستن هستند):

secure-auth

- هرگز از دستور tables-grant-skip به غير از شرايط ضروروی و خاص استفاده نکنيد، زيرا بدون در نظر گرفتن حقوق کاربران به آنها اجازه دسترسی میدهد. استفاده از اين انتخاب به غير از شرايط بحرانی و برای رفع مشکلات بسيار خطرناک است.
- يا همان symlink برای ارتباط با جداول را لغو کنيد. زيرا <sup>١٢</sup> اجازه استفاده از لينکهای نمادين مخصوصاً در زمانی که MySQL با کاربر root فراخوانی میشود، هر کاربری که حق نوشتن بر روی مسيرهای داده کارگزار را دارد، میتواند فايلهای پايگاه دادهها را از روی سيستم حذف کند. برای اين منظور بايد دستور زير را به فايل پيکربندی افزود:

skip-symbolic-links

Symbolic links<sup>17</sup>

چگونه میتوان MySQL را امن ساخت

### **.3 حذف اشياء غيرضروروي**

در اين مرحله بايد اشياء غيرضروری موجود در پايگاه دادههای MySQL را حذف کنيم، زيرا ممکن است خود اين اشياء باعث بروز آسيب پذيری در MySQL گردند. از جمله اشياء غيرضروری در MySQL پايگاه دادههای اضافی test و حسابهای کاربری بینام<sup>۱۳</sup> هستند.

برای حذف پايگاه دادههای test بايد با کاربر مدير که حق Drop بر روی اين پايگاه دادهها را دارد به کارگزار MySQL متصل شده و دستور زير را اجرا کرد:

mysql> DROP DATABASE test; برخی از نسخههای نصب MySQL، حسابهای کاربری بینامی ايجاد میکنند، که پايگاه دادهها را بسيار آسيب پذير میسازد. برای از بين بردن اين حسابهای کاربری بايد با کاربر مدير به کارگزار متصل شده و دستورات زير را اجرا کرد.

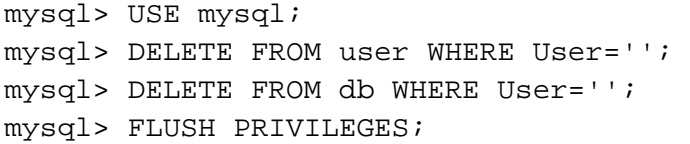

با اجرای دستور PRIVILEGES FLUSH بعد از حذف کاربران بینام، به کارگزار اطلاع داده میشود که جداول حقوق خود را دوباره بازيابی کند و احراز هويت و مجازشماری کابران را بر اساس اطلاعات جديد موجود در جداول مجوزها انجام دهد.

### **.4 ايمنسازي حسابهاي كاربري**

در هنگام نصب کارگزار MySQL، پايگاه دادههای مديريتی به نام mysql ساخته میشود. جداولی که اطلاعات مديريتی را در خود نگهداری میکنند، در اين پايگاه دادهها قرار دارند. جدول user يکی از جداول مديريتی است که اطلاعات کاربران معتبر و برخی حقوق کلی کاربر را در خود دارد. برای ايمنسازی حسابهای کاربری MySQL بايد به نکات زير توجه داشت:

Anonymous accounts 17

اطمينان از وجود گذرواژه برای حسابهاي کاربري

برای حفظ امنيت MySQL، کليه حسابهای کاربری بايد دارای گذرواژه باشند. به اين ترتيب، حسابهاي کاربري که داراي گذرواژه نيستند، بايد حذف شوند و يا گذرواژه به آنها اختصاص يابد. براي يافتن چنين حسابها بايد دستور زير را بر روي جدول user از پايگاه داده mysql اجرا کرد.

mysql> SELECT \* FROM mysql.user WHERE Password = ''; با اجرای اين پرس و جو<sup>۱۴</sup> کليه سطرهايي که غير امن هستند و بايد به آنها گذرواژه نسبت داده شود، به دست ميآيند. از آنجاييکه هر حساب کاربري با نام کاربري و نام ميزبان آن مشخص ميشود، براي انتساب گذرواژه به يک حساب کاربري بايد نام کاربري و نام ميزبان نسبت داده شده به آن را مشخص کرد. فرض کنيد مقادير ستونهاي User و Host منسوب به يک حساب کاربري بدون گذرواژه به ترتيب name-user و name-host هستند. دستور انتساب گذرواژه pass-new به اين حساب کاربری از قرار زير است:

mysql> UPDATE user SET Password = PASSWORD('new-pass') -> WHERE User='user-name' AND Host='host-name';

همچنين ميتوان از دستور PASSWORD SET نيز براي اين منظور به شکل زير استفاده کرد:

mysql> SET PASSWORD FOR 'user-name'@'host-name'=PASSWORD('new-pass') اگر براي نسبت دادن گذرواژه از دستور UPDATE استفاده ميکنيد، توصيه ميشود بعد از آن دستور PRIVILEGES FLUSH را اجرا کنيد، تا تغييرات اعمال شوند.

عدم استفاده از کاراکترهاي عام در شرايط غير ضروري

-

اگر مقدار Host در جدول user صرفاً نام خاصي را بيان کند، کارخواه فقط از آن ميزبان خاص اجازه اتصال به کارگزار را دارد. اما اگر اين مقدار شامل کاراکترهای عام<sup>۱۵</sup> باشد، کاربر قادر به اتصال به کارگزار از ميزبان-های مختلفی خواهد بود. برای مثال اگر مقدار ميزبان عبارتي مانند "com.xyz%. "باشد، کاربر ميتواند از هر

> Ouery  $14$ Wildcards  $16$

ميزبانی در دامنه<sup>۱۶</sup> xyz.com به کارگزار متصل شود. مقدار ميزبان حتی میتواند برابر با عبارت "%" باشد<mark>،</mark> که در اين صورت امکان اتصال کاربر به کارگزار از هر ميزبانی ممکن است. حسابهاي کاربري که در نام ميزبان آنها از کاراکتر عام استفاده شده است نسبت به آنهايي که مشخصاً نام ميزبان آنها بيان شده است، بيشتر در معرض حمله قرار دارند. در شرايطي که نام ميزبان در حساب کاربری به طور خاص بيان شده باشد، مانند localhost، مهاجم به غير از حدس زدن گذرواژه، فقط بايد از ميزباني که کارگزار در آن نصب شده است براي اتصال به آن استفاده کند، که بسيار ايمنتر از زمانی است که مهاجم بتواند حمله را از هر ميزبانی انجام دهد.

دیماه ۱۳۸۷

براي يافتن حسابهاي کاربري که از کاراکتر عام '%' در نام ميزبان آنها استفاده شده است، ميتوان از پرس و جوي زير استفاده کرد.

mysql> SELECT \* FROM mysql.user WHERE Host LIKE '%\%%'; بعد از يافتن اين حسابهاي کاربري، براي تغيير نام ميزبان آنها به نامي محدودتر ميتوان از دستور UPDATE استفاده کرد. بعد از انجام تغييرات براي اعمال آنها بهتر است دستور PRIVILEGES FLUSH اجرا شود.

زماني که حساب کاربري جديدي ميسازيد (برای مثال با استفاده از دستور GRANT(، توجه داشته باشيد که تا حد مقدور در نام ميزبان کاربر از کاراکتر عام استفاده نشده باشد.

#### ايمنسازی حساب کاربری مدير

در هنگام نصب MySQL کاربر مدير آن به طور پيشفرض با نام کاربری root ايجاد میشود. root يک فراکاربر بوده و همه مجوزهای سيستم را داراست. اولين اقدام برای ايمن سازی کاربر مدير، تغيير نام آن از root به يک نام کاربری ناآشنا است، زيرا در حملات لغت نامهای جامع<sup>١٧</sup> دانستن نام کاربری مدير به مهاجم کمک بزرگی میکند. برای تغيير نام کاربری مدير میتوان دستور زير را اجرا کرد:

-

Domain $16$ 

۱۳

Brute-force attacks <sup>17</sup>

mysql> USE mysql; mysql> UPDATE user SET User='new\_username' WHERE User='root'; mysql> FLUSH PRIVILEGES;

دیماه ۱۳۸۷

توجه داشته باشيد که کاربران مدير حتماً بايد دارای گذرواژه باشند و گذرواژه آنها اگر در فايلی نگهداری میشود آن فايل بايد از ديد ديگر کاربران سيستم عامل مخفی باشد. همچنين تا حد ممکن دسترسی از راه دور به کاربران مدير را بايد غيرفعال ساخت، و در شرايطی که نياز به دسترسی از راه دور به کاربر مدير است، سعی شود که ميزبان آن به طور خاص مشخص شود.

# **.5 احراز هويت ايمن كاربران**

احراز هويت در MySQL با استفاده از نام کاربري و گذرواژه انجام ميشود. به اين ترتيب که براي هر حساب کاربري يک نام کاربري و يک گذرواژه در نظر گرفته ميشود. البته در ايجاد حساب کاربري، ميزباني که کاربر از آن به کارگزار متصل ميشود نيز از اهميت برخوردار است. براي مثال در دو حساب کاربري متفاوت ميتوان دو نام کاربري يکسان را در شرايطي که ميزبانهاي متفاوتي دارند، تعريف کرد.

#### انتخاب گذرواژه مناسب

براي انتخاب گذرواژه بهتر است از ترکيب حروف و ارقام استفاده گردد و گذرواژه تا حد ممکن طولانی باشد. در حال حاضر رمزگشاهاي متنوعي براي رمزگشايي گذرواژهها وجود دارند. در نتيجه بايد در ايجاد گذرواژه دقت کرد. سعی کنيد از کلمات معنیدار در گذرواژه استفاده نکنيد، زيرا اين گذرواژهها در حملات لغتنامه- ای جامع به راحتی به دست میآيند. يکي از راههاي ايجاد گذرواژه که به يادآوردني و در عين حال پيچيده باشد اين است که يک جملهاي مانند "lamb little a had Mary "در نظر گرفته شود و اولين حروف از کلمات اين جمله انتخاب گردد (برای مثال "mhall(". به دنبال اين کلمات ميتوان اعداد به يادآوردني نيز اضافه کرد، در اين صورت يک گذرواژه پيچيده و به يادآوردني ساخته ميشود.

# رمزگذاری گذرواژه

نگهداری گذرواژهها در پايگاه دادهها نبايد به صورت متن ساده و رمز نشده باشد. زيرا هنگامي که سيستم در خطر شنود قرار گيرد، مهاجم به راحتي به ليست تمامي گذرواژهها دسترسي پيدا کرده و میتواند از آنها سوء استفاده کند. بنابراین باید از توابع رمزگذاری درهمساز<sup>۱۸</sup> (یکطرفه) مانند md5 و SHA1 استفاده کرد. MySQL خود به طور پيش فرض گذرواژه را با تابع درهمساز خود رمز میکند. در نسخههای قديم MySQL (نسخههای قبل از 4.1 MySQL (برای رمزگذاری گذرواژه از توابع درهمساز قديمی استفاده میشد، به اين ترتيب مقدار درهمشده گذرواژه، ۱۶ بايت بوده و اکنون به راحتی قابل شکستن است. در نسخههای بعد از 4.1 MySQL از توابعی که مقدار درهمشده ۴۱ بايتی از گذرواژه ايجاد میکنند استفاده شده است، که بسيار امنتر از مقدار درهمشده نسخههای قديمی است.

تابع رمزگذاری گذرواژه در MySQL با استفاده از تابع ()PASSWORD قابل فراخوانی است، اين تابع با تابع رمزگذاری گذرواژه در سيستم عامل متفاوت است و عمليات رمزگذاری در سيستم مديريت پايگاه دادهها انجام میشود. برای اطمينان از رمزشدن گذرواژه توجه به نکات زير ضروری است:

• اگر برای ايجاد حساب کاربری از دستور GRANT استفاده میکنيد، برای رمزگذاری گذرواژه نيازی به استفاده از تابع ()PASSWORD نيست. زيرا اين دستور به طور پيش فرض گذرواژه را رمز می- کند.

mysql> GRANT SELECT ON \*.\* TO 'ali'@'x.com' IDENTIFIED BY 'my-pass';

• در شرايطی که مستقيماً از دستور INSERT بر روی جدول user برای ايجاد حساب کاربری استفاده میکنيد، استفاده از تابع ()PASSWORD ضروری است، در غير اين صورت گذرواژه به شکل متن ساده و رمز نشده ذخيره میگردد.

mysql> INSERT INTO mysql.user (Host, User, Password) -> VALUES('x.com', 'ali', PASSWORD('my-pass')); mysql> FLUSH PRIVILEGES;

Hash function  $<sup>1</sup>$ </sup>

۱۵

• برای تغيير گذرواژه نيز اگر مستقيماً از دستور UPDATE بر روی جدول user استفاده میکنيد، حتماً از تابع ()PASSWORD برای رمزگذاری گذرواژه استفاده کنيد.

mysql> UPDATE mysql.user SET Password = PASSWORD('new-pass')  $\rightarrow$  WHERE Host = 'x.com' AND User = 'ali'; mysql> FLUSH PRIVILEGES;

دیماه ۱۳۸۷

• توجه داشته باشيد که اگر از دستور PASSWORD SET برای تغيير گذرواژه استفاده میکنيد، بايد برای رمزکردن گذرواژه از تابع ()PASSWORD استفاده کنيد.

mysql> SET PASSWORD FOR 'ali'@'.com' = PASSWORD('new-pass');

استفاده ايمن از گذرواژه

با استفاده از روشهای مختلفی میتوان گذرواژه را برای اتصال به کارگزار ارائه کرد. برای مثال میتوان گذرواژه را در فايل پيکربندی کارگزار نگاه داشت تا در هنگام اتصال به کارگزار ارسال شود، و يا میتوان در زمان اتصال به کارگزار در خط فرمان<sup>۱۹</sup> گذرواژه را وارد کرد. در هریک از این روشها توصیههایی برای برقراری امنيت بيشتر وجود دارد.

- کاربران در پارهای از موارد برای اتصال سريع به کارگزار پايگاه دادههای MySQL گذرواژه حساب کاربری خود را در فايل پيکربندی نگهداری میکنند. در اين شرايط گذرواژه به صورت متن ساده و رمز نشده میباشد، به اين ترتيب در دسترس کسانی خواهد بود که به اين فايل دسترسی دارند. برای جلوگيری از اين مشکل حتماً مجوزهای دسترسی به فايل پيکربندی را چک کنيد. هرگونه دسترسی به اين فايل فقط بايد محدود به کاربر مالک فايل باشد که حق اتصال به کارگزار پايگاه دادهها را دارد (برای مثال در لينوکس حقوق دسترسی به اين فايل بايد به خواندن و نوشتن توسط مالک فايل يا 600 تغيير يابد).
- گذرواژه نبايد در دستور درخواست برقراری ارتباط با کارگزار MySQL در خط فرمان با استفاده از گزينههای ppassval- و passval= password-- آورده شود، زيرا به اين طريق به طور واضح قابل

Command line $19$ 

۱۶

چگونه میتوان MySQL را امن ساخت

مشاهده از طرف ديگران است. در عوض ميتوان از p- و password-- بدون بيان مقدار گذرواژه در ادامه گزينه استفاده کرد. در اين صورت در ابتدا و قبل از برقررای ارتباط، گذرواژه از کاربر پرسيده میشود، که با کاراکتر \* نمايش داده ميشود.

دیماه ۱۳۸۷

• MySQL اجازه مشخص کردن گذرواژه را در متغير محيطي PWD\_MYSQL ميدهد. اما نبايد از اين امکان استفاده کرد؛ زيرا ديگر کاربران سيستم عامل با پردازش وضعيت سيستم ميتوانند اطلاعات محيطي کاربر را مشاهده کنند و در نتيجه به گذرواژه وي دست يابند.

# **.6 كنترل دسترسيهاي كاربران**

در MySQL از روش ماتریسی ACL<sup>،۲۰</sup> برای کنترل دسترسی کاربران استفاده شده است. حقوق کاربر می-توانند در سطوح مختلفی تعريف شوند:

- حقوق میتوانند در سطح کاربر باشند، که در جدول user.mysql مشخص میشوند، اين سطح، حقوق کلي کاربر که بر همه پايگاههاي دادهها قابل اعمال است، و نيز حقوق مديريتی کاربر را . ... مشخص مي كند، مانند حق File\_priv *S*hutdown\_priv ،Insert\_priv ،Drop\_priv و ... .
- برخی حقوق در سطح ميزبان هستند، که در جدول host.mysql آورده میشوند. حقوق کاربرانی که از ميزبانی خاص به کارگزار متصل میشوند بر هر پايگاه دادهها در اين سطح قرار دارد، برای . ... و Update\_priv ،Grant\_Prive ،Insert\_priv حقوق مثال
- حقوق سطح پايگاه دادهها در جدول db.mysql نگهداری میشود. اين سطح حقوق هر کاربر را از هر ميزبان بر هر پايگاه دادهها بيان ميکند، مانند حقوق priv\_Grant، priv\_Create، . ... و Execute\_priv
- حقوق ممکن است در سطح جداول پايگاههای دادهها باشند، که در جدول priv\_tables.mysql نگهداری میشوند. يا در سطح ستونهای جداول باشند، که در جدول mysql.columns\_priv قرار

Access Control List<sup> $\tau$ </sup>

دارند. همچنين میتوانند در سطح روالهای ذخيره شده در پايگاههای دادهها باشند، که در جدول procs\_priv مشخص میشوند. هريک از اين حقوق میتواند شامل مجوزهای Delete ،Insert، Select و ... باشند.

به اين ترتيب، برای برقرای امنيت در کنترل دسترسی کاربران توجه به نکات زير پيشنهاد میشود:

- حقوق هر کاربر بايد با توجه به فعاليتهای وی مشخص و به او اختصاص يابند. بنابراين بايد از اعطای حقوق اضافی به کاربران پرهيز شود. اعطا يا ابطال مجوزهای کاربران میتواند با استفاده از دستورات GRANT و REVOKE و يا دسترسی مستقيم به جداول مجوزهای مربوطه صورت گيرد. در صورت تغيير مستقيم مجوزها با دسترسی به جداول مجوزها، بايد از دستور FLUSH PRIVILEGES برای اعمال تغييرات استفاده کرد.
- حقوق مديريتی مانند Process، File، Super و Shutdown را به کاربران عادی و غير مدير اعطا نکنيد. زيرا برای مثال کاربری که دارای حق Process است، میتواند با استفاده از دستور SHOW PROCESSLIST متن همه دستوراتی که در حال اجرا هستند را ببيند و به اطلاعات زيادی دست يابد، مثلاً دستور تغيير گذرواژه کاربر ديگری را میتواند به طور کامل مشاهده کرده و به گذرواژه وی پی ببرد. کاربری که حق Super را دارد، میتواند اتصال کارخواهان ديگر را قطع کند، و يا با تغيير متغيرهای سيستمی نحوه عملکرد کارگزار را تغيير دهد. همچنين اگر کاربری مجوز File را داشته باشد، میتواند فايلهای سيستم را تغيير دهد و يا با استفاده از دستور DATA LOAD INFILE محتويات فايلهای خارجی (مثلاً passwd/etc/ (را به جدولی ريخته و با دستور SELECT محتويات آن را مشاهده کند. يک کاربر با داشتن مجوز Shutdown میتواند کارگزار را از کار انداخته و غير فعال سازد.
- در صورت امکان، تعداد اتصالات ممکن از هر حساب کاربری را در هر لحظه محدود کنيد. برای اين منظور میتوانيد از دستور GRANT به شکل زير استفاده کنيد. با قرار دادن مقدار گزينه

# CONNECTIONS\_USER\_MAX به عدد مورد نظر، امکان سوء استفاده و برقراری اتصال از طريق يک حساب کاربری معتبر را توسط مهاجمين از بين میبريد.

mysql> GRANT SELECT ON \*.\* TO 'Umanager'@'x.com' -> IDENTIFIED BY 'my-pass' WITH MAX\_USER\_CONNECTIONS = 1;

• تا حد ممکن از ديدها<sup>۲۱</sup> و اعطای مجوز بر روی ديدها برای محدود کردن دسترسیهای کاربران استفاده کنيد. با استفاده از ديدها کاربران به بخشی از دادههای جداول دسترسی داشته و اجازه مشاهده و تغيير همه دادههای جدول را ندارند.

# **.7 ذخيرهسازي امن اطلاعات**

دادههای حساس را نبايد به شکل ساده و رمز نشده در جداول نگهداری کرد. زيرا چنانچه فايل حاوی اطلاعات در اختيار کاربران سود جو قرار گيرد، اگر دادهها رمز نشده باشند میتوانند به اطلاعات ستونهای جدول دست يابند. در MySQL دستورات متفاوتي براي رمزکردن دادهها بر اساس الگوريتمهاي مختلف وجود دارند. با استفاده از اين دستورات ميتوان داده موجود در يک ستون خاص از پايگاه دادهها را رمز کرد. جدول زير توابع رمزگذاری، رمزگشايی و درهمساز MySQL را نشان میدهد.

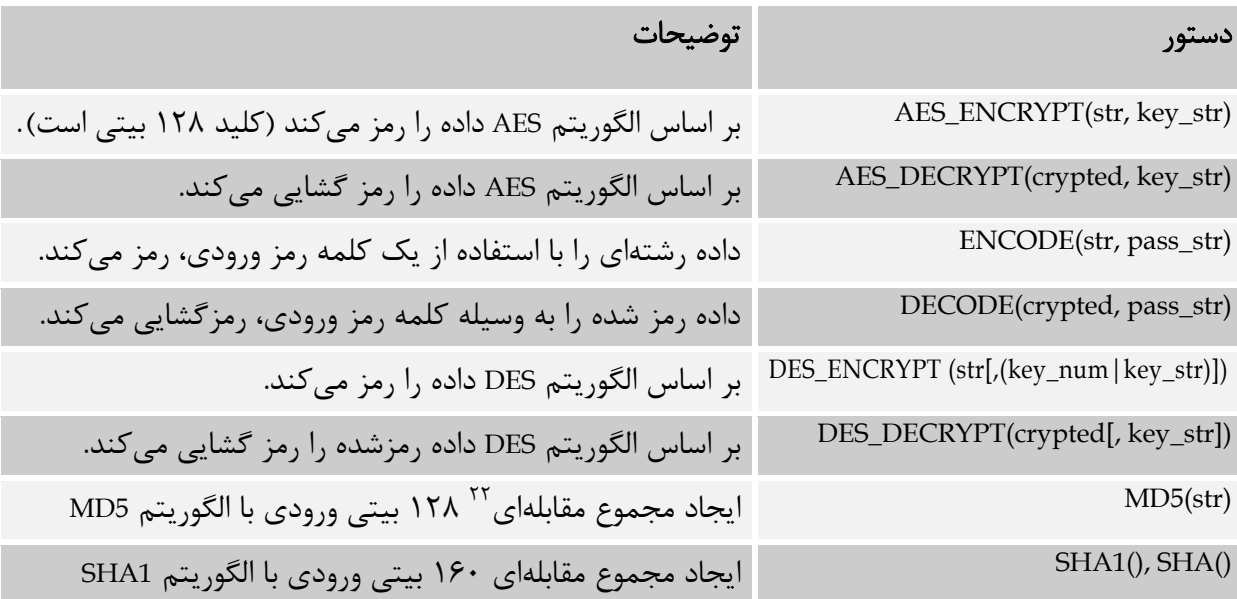

View $v_1$ 

 $Checksum$ <sup> $\gamma$ </sup>

در هنگام پرس و جو و بازيابي اطلاعات، بايد داده رمزشده را رمزگشايي کرد. توابع رمزگذاري ودرهمسازي، در پاسخ، مقادير دودويي بر ميگردانند. براي داشتن ستوني در جدول که داده آن از نوع رمز شده است، بايد نوع داده آن را BLOB گذاشت و از انتخاب انواع داده CHAR و VARCHAR اجتناب کرد. زيرا در اين نوع دادهها، تدابيري براي بهينهسازي صورت ميگيرد (براي مثال حذف فضاي خالي<sup>۲۳</sup>)، كه ممكن است موجب خراب شدن و تغيير داده رمز شده گردد. برای مثال فرض کنيد ستون حقوق در جدول کارمندان يک شرکت داده حساس محسوب شده و بايد رمز شده نگهداری شود، به اين ترتيب برای اضافه کردن داده به اين ستون و يا مشاهده مقادير آن بايد به شکل زير عمل کرد.

mysql> CREATE TABLE Employee (name VARCHAR(30), salary BLOB); mysql> INSERT INTO Employee VALUES -> ('Ali', AES\_ENCRYPT('320000','my\_pass\_string')), -> ('Ahmad', AES\_ENCRYPT('400000','my\_pass\_string')), -> ('Babak', AES\_ENCRYPT('380000','my\_pass\_string')); mysql> SELECT name, AES\_DECRYPT(salary,'my\_pass\_string') -> FROM Employee;

برای ايمنی بيشتر بهتر است کليد رمزنگاری را همراه با هر پرس و جو به شکل خام به کارگزار ارسال نکنيد. در اين صورت میتوانيد کليد رمزنگاری را در متغيری نگاه داشت و در هنگام اجرای پرس و جو از آن متغير استفاده کرد. برای مثال میتوان به شکل زير عمل کرد:

```
mysql> SELECT @key_val:='my_pass_string'; 
mysql> INSERT INTO Employee VALUES 
    -> ('Ali', AES ENCRYPT('320000',@key val)),
    -> ('Ahmad', AES ENCRYPT('400000', @key val)),
     -> ('Babak', AES_ENCRYPT('380000', @key_val)); 
mysql> SELECT name, AES_DECRYPT(salary, @key_val) FROM Employee;
```
# **.8 پشتيبانگيري و بازيابي اطلاعات**

<u>.</u>

يکی از مهمترين وظايف مديران پايگاههای دادهها، پشتيبانگيری مداوم از دادهها و جداول موجود و بازيابی اطلاعات در زمان بروز مشکل و خرابی در دادههای اصلی است. MySQL روشهای مختلفی را برای

Space<sup>"</sup>

پشتيبانگيری و بازيابی پايگاههای دادهها فراهم میآورد. استفاده مستقيم از دستورات SQL و يا برنامههای جانبی چون mysqldump و mysqlhotcopy از اين قبيل هستند.

دیماه ۱۳۸۷

پشتيبانگيری و بازيابی اطلاعات در سطح دستورات **SQL**

در شرايطی که میخواهيد در سطح SQL از دادههای جداول خود پشتيبان بگيريد، میتوانيد از دستور OUTFILE INTO…SELECT استفاده کنيد و دادههای خود را در فايل رشتهای پشتيبان قرار دهيد.

mysql> SELECT \* FROM db-name.tbl-name INTO OUTFILE table\_name.txt; طبيعتاً برای بازيابی اطلاعات از اين فايلهای پشتيبان بايد از دستور INFILE DATA LOAD و يا برنامه جانبی mysqlimport استفاده کرد.

mysql> LOAD DATA INFILE table\_name.txt INTO TABLE db\_name.tbl-name; Shell> mysqlimport [options] db\_name text\_file1 [text\_file2 …];

دستور mysqlimport با توجه به نام فايل رشتهای، داده را در جداولی در پايگاه دادهها کپی میکند. برای مثال چنانچه نام فايل رشتهای يکی از سه رشته patient.txt ،patient.text و يا patient باشد، اطلاعات را در جدول patient در پايگاه دادههای مشخص شده قرار می دهد.

استفاده از دستور TABLE BACKUP روش ديگری برای تهيه فايل پشتيبان در MySQL است. با استفاده از اين دستور دادههای جدول مورد نظر را میتوان در فايل پشتيبان قرار داد. البته اين دستور فقط قابل استفاده برای جداولی است که از موتور ذخيرهسازی MyISAM استفاده میکنند. برای اجرای اين دستور بايد جداول خود را در برابر خواندن قفل نماييد. به هر حال، استفاده از اين دستور پيشنهاد نمیگردد. استفاده از دستورات SQL برای پشتيبانگيری عموماً دارای نواقص امنيتی هستند که استفاده از آنها را مناسب نمیسازد. بهتر است از برنامهای جانبی mysqldump و mtysqlhotcopy برای پشتيبانگيری استفاده کنيد. با کمک اين برنامهها نه تنها قادر خواهيد بود از کل پايگاه دادههای خود پشتيبان بگيريد، بلکه به سرعت بيشتری نيز دست خواهيد يافت.

پشتيبانگيری با استفاده از برنامه جانبی **mysqldump**

کارخواه mysqldump برای تهیه رونوشت<sup>۲۴</sup> از یک یا چند پایگاه دادهها استفاده میشود. از این رونوشت میتوان به عنوان پشتيبان و يا برای انتقال پايگاههای دادهها به يک کارگزار SQL) صرفاً منظور کارگزار MySQL نيست) استفاده کرد. رونوشت حاصل از اين دستور حاوی دستورات SQL مورد نياز برای تهيه پايگاههای دادهها (ايجاد و مقداردهی جداول) است. اگر قصد داريد پشتيبان گيری را بر روی کارگزار انجام دهيد و همچنين جداول شما از نوع MyISAM هستند، بهتر است از دستور mysqlhotcopy استفاده کنيد. زيرا اين دستور فرايندهای پشتيبانگيری و بازيابی اطلاعات را با سرعت بيشتری انجام میدهد. برای استفاده از mysqldump میتوان از سه روش اصلی زير استفاده کرد:

1. >mysqldump [options] db\_name [tables] [> 'BackupFile.sql'] 2. >mysqldump [options] --databases DB1[ DB2 ...][>'BackupFile.sql'] 3. >mysqldump [options] --all-databases [> 'BackupFileDir']

در روش اول میتوان پشتيبان را از جداول خاصی از يک پايگاه دادهها تهيه کرد. در روش دوم پشتيبان گيری در سطح چند پايگاه دادهها که نام آنها مشخص شده است انجام میشود. در نهايت با استفاده از روش سوم میتوان از کل پايگاههای دادهها پشتيبانگيری کرد.

با مشخص کردن مسير فايل پشتيبان، خروجی دستور mysqldump در آن فايل قرار میگيرد. برای اجرای پشتيبانگيری، اين برنامه بايد به کارگزار MySQL متصل شود، بنابراين بايد در کارگزار MySQL يک حساب کاربری که دارای مجوزهای مورد نياز (حداقل دارای SELECT بر روی پايگاههای دادههای مورد نظر برای پشتيبانگيری) باشد را ايجاد کرده، و سپس در زمان اجرای mysqldump در بخش [options [نام کاربری و گذرواژه را به کارگزار ارسال کرد. برای مثال دستور زير از محتويات يک جدول از پايگاه دادههای dbtest رونوشت تهيه میکند.

C:\> mysqldump --user=uback -p testdb table1 > c:\testdb\_t1.sql

Dump<sup>re</sup>

توجه داشته باشيد که اگر از گزينههای اختياری quick-- و opt-- در دستور mysqldump استفاده نکنيد، قبل از تهيه رونوشت از نتايج دستور، کليه مجموعههای نتايج در حافظه بارگزاری میشوند. در اين صورت چنانچه از پايگاه دادههای بزرگی پشتيبان میگيريد، سرعت بسيار کاهش میيابد. البته گزينه opt-- به طور پيشفرض فعال می باشد و با استفاده از گزينه skip-opt-- غير فعال می گردد.

برای بازيابی اطلاعات از روی رونوشت تهيه شده توسط mysqldup، میتوان از دستور mysql در خط فرمان استفاده کرد. برای اين کار بايد با حساب کاربری مناسب به کارگزار MySQL متصل شده و محتويات پايگاه دادههای مورد نظر را به هنگام ساخت. برای مثال با استفاده از دستور زير محتويات فايل پشتيبان به پايگاه دادههای خاصی از MySQL منتقل میگردد.

C:\> mysql -u uback -p testdb < c:\testdb\_back.sql اگر پشتيبانگيری از کل يک يا چند پايگاه دادهها انجام گرفته باشد، بايد در دستور فوق نام پايگاه دادهها را ديگر وارد نکرد. پايگاههای دادهها با نامهای قبلی خود بازيابی میگردند.

يکی از مصارف mysqldump کپی کردن يک پايگاه دادهها از روی يک کارگزار MySQL بر روی کارگزار ديگر است:

shell> mysqldump --opt db\_name | mysql --host=remote\_host -C db\_name اگر جداول با موتور ذخيرهسازی InnoDB ذخيره شده باشند و بخواهيم پشتيبانگيری را به صورت بر- خط<sup>٢۵</sup> انجام دهيم، میتوانيم از mysqldump با گزينه single-transaction- استفاده کنيم. به اين ترتيب در ابتدای اجرای دستور، جداول در برابر خواندن با دستور LOCK READ WITH TABLES FLUSH قفل میشوند:

shell> mysqldump --all-databases --single-transaction > all databases.sql برای بازيابی اطلاعات تا لحظهای معين، در شرايطی که همه اطلاعات در فايل پشتيبان تهيه شده با mysqldump وجود نداشته باشند، بايد از اجرای دستورات ثبت شده در گزارش ثبت دودويی وقايع <sup>۲۶</sup>

۲۳

-

Online  $\lambda$ Binary  $\log$ <sup>58</sup>

استفاده کرد (البته گزارش ثبت دودويی وقايع بايد با انتخاب گزينه log-bin در فايل پيکربندی فعال شَ*ک*ه باشد). برای اين کار میتوان بعد از بازيابی اطلاعات پشتيبان موجود، تغييرات بعدی را با اجرای فايلهای ثبت دودويی وقايع مورد نظر اعمال کرد:

shell> mysql -u uback -p < all\_databases.sql shell> mysqlbinlog hostname-bin.[0-9]\* | mysql

دیماه ۱۳۸۷

اگر در جداول MyISAM مشکلی پيش آمده و میخواهيد آنها را بازيابی کنيد، ابتدا بهتر است از دستور r- myisamchk و يا TABLE REPAIR استفاده کنيد، در %۹۹.۹ موارد ايرادات به وجود آمده با اجرای اين دستورات برطرف میگردند. اگر از اين طريق مشکل به وجود آمده برطرف نگرديد، همان روش قبلی را اجرا کنيد (يعنی بعد از بازيابی فايل پشتيبان، دستورات ذخيره شده در ثبت دودويی وقايع را باز اجرا کنيد).

پشتيبانگيری با استفاده از برنامه جانبی **mysqlhotcopy**

دستور mysqlhotcopy در اصل يک اسکريپت Perl است که از دستورات TABLES LOCK، FLUSH TABLES و cp يا scp برای ايجاد سريع پشتيبان از يک پايگاه دادهها استفاده میکند. استفاده از اين دستور سريعترين روش برای گرفتن پشتيبان از يک پايگاه دادهها و يا جداول است. اما اين دستور فقط بر روی همان ماشينی که فايلهای پايگاههای دادهها در آن قرار دارند، قابل اجراست. اين دستور فقط برای پشتيبانگيری از جداول MyISAM و ISAM بر روی سيستم عامل Unix قابل استفاده است.

shell> mysqlhotcopy db\_name [/path/to/new\_directory] shell> mysqlhotcopy db\_name\_1 ... db\_name\_n /path/to/new\_directory برای پشتیبان گیری از جداول، میتوان نام جداول را با استفاده از عبارات منظم<sup>۲۷</sup> مشخص کرد، از علامت ~ نيز برای قبول نقض عبارت استفاده میشود.

shell> mysqlhotcopy db\_name./regex/ shell> mysqlhotcopy db\_name./~regex/

Regular expression $\gamma$ 

۲۴

چگونه میتوان MySQL را امن ساخت

برای اجرای اين دستور بايد اجازه دسترسی به فايلهای پايگاه دادههايی که از آنها پشتيبانگيری به عمل میآيد داشت. همچنين کاربری که اين دستور را اجرا میکند بايد دارای حق SELECT بر روی جداول هدف و حق RELOAD (برای اجرای دستور FLUSH TABLES) در MySQL باشد.

# **.9 فعالسازي ثبت وقايع**

در MySQL چندین نوع ثبت وقایع<sup>۲۸</sup> صورت میگیرد، که فعالیتهای انجام شده از قبیل دسترسیهای موفق و ناموفق به کارگزار، پرس و جوهای انجام شده بر پايگاههای دادهها و خطاها و هشدارها با زمان وقوع در آنها ثبت میگردند. از اين وقايع ثبت شده نه تنها برای بازيابی اطلاعات در شرايط بروز خرابی و مشکل میتوان استفاده کرد، بلکه میتوان برای شناسايی حملات و کاربران مهاجم که حتی فقط اقدام به تجاوز به کارگزار را کردهاند، استفاده کرد. پيشنهاد میشود در صورت امکان گزارشات ثبت وقايع را فعال سازيد، زيرا به اين طريق میتوان فعاليتهای رخ داده در کارگزار را پیگيری کرده و در صورت بروز خطا از آنها استفاده کرد. البته در پارهای از موارد برای بازيابی اطلاعات نيز میتوان از اين گزارشات استفاده کرد، که توضيح داده خواهد شد. به طور پيشفرض، کليه گزارشهاي ثبت وقايع در مسير داده (data (MySQL ايجاد شده و نگهداري ميشوند. چهار نوع گزارش اصلی که توسط MySQL از وقايع ارائه ميشود، به شرح زير است:

#### گزارش ثبت خطا

گزارش ثبت خطا<sup>۲۹</sup>، مشکلاتی که در زمان آغاز به کار، اجرا و یا خاموش شدن کارگزار MySQL رخ میدهد، را در بردارد. اگر فايل اجرايی کارگزار (mysqld (به دلايل نامعلومی از کار بيفتد و safe\_mysqld مجبور به راه اندازی مجدد آن شود، safe\_mysqld پيغامی مبنی بر اجرای مجدد mysqld را در فايل گزراش ثبت خطا مینويسد. به علاوه، اگر جدولي نياز به بررسي و يا تعمير خودکار داشته باشد، پيغامي در اين گزارش نوشته ميشود. به صورت دلخواه ميتوان از MySQL خواست تا هشدارها را نيز در اين گزارش ثبت کند.

> Logging  $\lambda$ Error log<sup>19</sup>

چگونه میتوان MySQL را امن ساخت

برای فعالسازی اين گزارش ثبت وقايع بايد mysqld را با گزينه اختياری [name\_file[=error-log-- اجرا کرد و يا در فايل پيکربندی کارگزار، تنظيم file-log-error=error-log را بايد به تنظيمات بخش mysqld اضافه کرد. با اجرای دستور LOGS FLUSH فايل ثبت خطاها با پسوند old- ذخيره شده و فايل خالی جديدی برای ثبت وقايع خطاهای جديد با همان نام قبلی ايجاد میشود.

### گزارش ثبت پرس و جوي جامع

گزارش ثبت پرس و جوی جامع ب آ از اتصالات برقرار شده توسط کارخواهان و دستوراتي که از جانب آنها دريافت شده است، گزارشي در اختيار مدير پايگاه دادهها قرار میدهد. اين گزارش زماني مفيد است که مشکوک به رخ دادن خطايي در يک کارخواه باشيم، در اين صورت ميتوان دستوراتي که وي به کارگزار ارسال کرده است را بررسي کرد. در اين گزارش دستورات کاربر به همان ترتيبي که دريافت شدهاند ثبت ميشوند (ممکن است با ترتيب اجراي آنها متفاوت باشد). برای فعالسازی اين گزارش بايد mysqld را با گزينه [name-file-log[=log-- اجرا کرد و يا در فايل پيکربندی کارگزار MySQL تنظيم زير را اضافه کرد:

log=query-log-file

چنانچه برای فايل گزارش نامی انتخاب نگردد، به عنوان پيشفرض نام log.name\_host برای ثبت گزارش پرس و جوها انتخاب میگردد.

### گزارش ثبت دودويي وقايع

گزارش ثبت دودويي وقايع، گزارشي حاوی کليه دستوراتي است که دادهاي را تغيير میدهند و يا براي پاسخدهي استفاده میشوند. دستوراتي که قابليت انجام تغييري را داشته باشند، اما موفق به ايجاد تغيير نشوند (مانند دستور DELETE که شرط آن برقرار نباشد و سطري را حذف نکند)، نيز در اين گزارش ثبت میشوند. همچنين، در اين گزارش مدت زماني که هر کدام از دستورات براي اعمال تغييرات صرف کردهاند، بيان مي شود. در نسخههاي قبل از 5.0 MySQL به جاي اين گزارش، گزارش ثبت تغييرات<sup>۲۱</sup> وجود داشت.

گزارش دودويي نه تنها کليه اطلاعات آورده شده در گزارش ثبت تغييرات را در بر دارد، بلکه به شکلي کاراتر و ايمنتر به مميزي تراکنشها ميپردازد. هدف اصلي از ايجاد اين گزارش، بههنگام سازي تا حد ممکن پايگاه دادهها با اجراي دستورات ذخيره شده است. زيرا اين گزارش کليه دستوراتي که تغييري در دادهها ايجاد کردهاند را بعد از فرايند پشتيبانگيري در بر دارد. بنابراين با بازيابي مجدد پايگاه دادهها از روي آخرين فايل پشتيبان و اجراي مجدد دستورات آورده شده در گزارش ثبت دودويي، ميتوان کل پايگاه دادهها را بازيابي کرد. برای فعال سازی اين گزارش بايد mysqld را با گزينه [log-bin[=file-name.extention- اجرا کرد و يا تنظيم زير را به فايل پيکربندی کارگزار MySQL افزود. با مشخص کردن پسوند عددی فايل ثبت دودويی وقايع، با هر بار راه اندازی کارگزار MySQL، عدد يک به مقدار پسوند فايل افزوده میشود. برای مثال اگر پسوند آخرين فايل 00020 باشد، در اجرای بعدی کارگزار فايلی با پسوند 00021 برای ثبت وقايع ایجاد می گردد.

Log-bin=bin-log-file.[0-9]\*

همانطور که پيشتر گفته شد، با استفاده از دستور mysqlbinlog کليه دستورات آورده شده در فايل گزارش ثبت دودويي وقايع مشخص شده، مجدد اجرا ميگردند.

shell> mysqlbinlog [options] log-file1 [log-file2 ...]

#### ثبت پرس و جوي کند

ثبت پرس و جوی کند<sup>۳۲</sup>، پرس و جوهايي که بيش از زمان مورد انتظار طول بکشند و يا از شاخص<sup>۳۳</sup> استفاده نکنند را در بر دارد. زمان مورد انتظار براي اجراي هر پرس و جو در متغير long\_query\_time نگهداري ميشود، که حداقل آن ۱ و پيشفرض آن ۱۰ است. زمان صرفشده براي قفل کردن اوليه جدول در زمان اجراي پرس و جو حساب نميشود. زمان اجراي هر پرس و جو بعد از اجراي کامل آن و آزاد شدن همه جداول قفل شده، در اين گزارش نوشته ميشود. بنابراين ترتيب پرس و جوهاي آورده شده در گزارش

> Slow query  $log<sup>r</sup>$  $Index$ <sup> $rr$ </sup>

### ۲۷

ممکن است با ترتيب اجراي آنها متفاوت باشد. هدف از به دست آوردن اين گزارش، يافتن پرس و جوهاًي<mark>ي</mark> که زمان زيادي را براي اجرا صرف ميکنند، و استفاده از اين اطلاعات در راستاي بهينهسازي آنها است. برای فعال ساختن اين گزارش بايد از گزينه [name-file[=queries-slow-log-- در زمان اجرای mysqld استفاده کرد. همچنين برای ثبت اجرای وقايع در هر بار اجرای کارگزار میتوان عبارت زير را به فايل پيکربندی افزود:

Log-slow-queries=log-file-name

### **منابع**

- [1] http://dev.mysql.com/doc/#manual
- [2] http://www.securityfocus.com/infocus/1726
- [3] http://krillz.com/secure-mysql/
- [4] http://www.securityfocus.com/infocus/1667
- [5] http://www.kitebird.com/articles/ins-sec.html
- [6] http://downloads.onestopwebhosting.com/mysql.pdf
- [7] http://www.mysql.com/products/backup/
- [8] Ron Ben Natan, "Implementing Database Security and Auditing", Digital Press, 2005.
- [9] http://www.snailbook.com/faq/ssl.auto.html
- [10] http://www.builderau.com.au/program/mysql/soa/Six-steps-to-secure-sensitivedata-in-MySQL/0,339028784,339266102,00.htm

۲۸